## <span id="page-0-0"></span>**Informa Fornecedores Preferenciais para Itens Filho (CCCGI245)**

Esta documentação é válida para todas as versões do Consistem ERP.

## **Pré-Requisitos**

Configurar no programa [Configuração de Dados Genéricos \(CCCGI006\):](https://centraldeajuda.consistem.com.br/pages/viewpage.action?pageId=104530375)

- campo "Possui Fornecedor\Cor para o Item": opção "Sim"

- campo "Fornecedor Preferencial para Item Filho": opção "Sim"

**Acesso**

Módulo: Entradas - Estoques

Grupo: Itens

## **Visão Geral**

Este programa permite informar os fornecedores preferenciais para os itens filhos, caso não estejam cadastrados ainda.

Poderão ser informados fornecedores para todos os itens ou para os itens de determinada coleção.

Importante

Ao acessar este programa, é apresentado o programa [Coleção \(CCCGI315A\)](https://centraldeajuda.consistem.com.br/pages/viewpage.action?pageId=86979849) para informar as coleções, caso existam dados técnicos cadastrados para um item no programa [Dados Técnicos \(CCCGI014\).](https://centraldeajuda.consistem.com.br/pages/viewpage.action?pageId=246973540)

Quando for informada uma ou mais coleções, teclar "Enter" no campo em branco para que os itens que possuem esta coleção cadastrada nos dados técnicos sejam alterados.

Na sequência, é apresentada tela de confirmação.

Ao confirmar, caso um item esteja sem o fornecedor preferencial, serão exibidas no programa Informa Fornecedores Preferenciais para Itens Filho [\(CCCGI245\)](#page-0-0) as informações correspondentes ao item e, na sequência, será apresentada tela para informar o fornecedor preferencial.

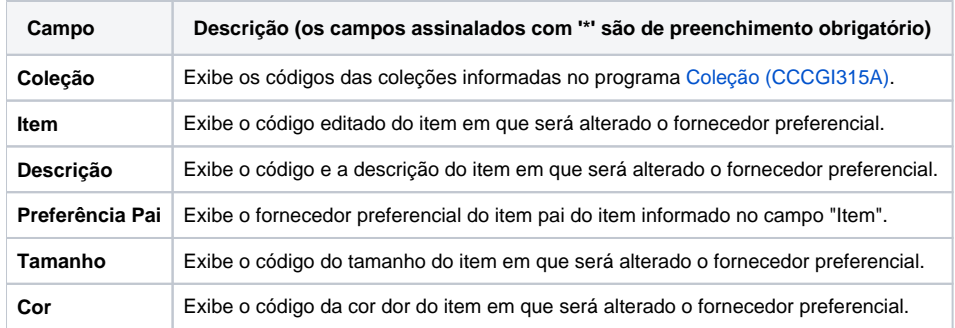

## Atenção

As descrições das principais funcionalidades do sistema estão disponíveis na documentação do [Consistem ERP Componentes.](http://centraldeajuda.consistem.com.br/pages/viewpage.action?pageId=56295436) A utilização incorreta deste programa pode ocasionar problemas no funcionamento do sistema e nas integrações entre módulos.

Exportar PDF

Esse conteúdo foi útil?

Sim Não